$\leq$ html> to control ontrom<sub>n</sub> <head> yuse actions actions et"  $5t1$  $xe 111$ <script OF var nex var function

### HTML 5

#### The past, the present, the future

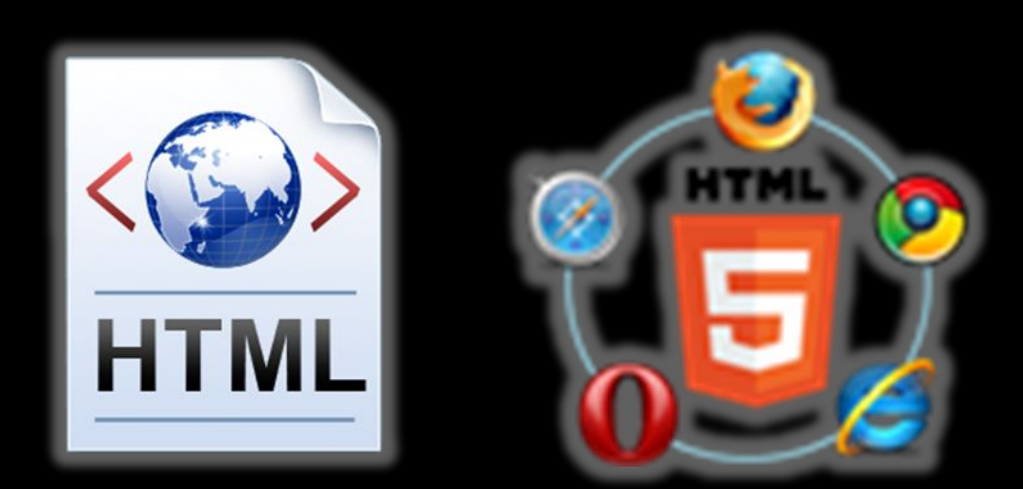

**Learning & Development Team**

### Table of Contents

- •Hypertext Markup Language
- •HTML Concepts
- •HTML Document Structure
- •HTML Common Elements
- Section Elements
- Semantic Structural Tags

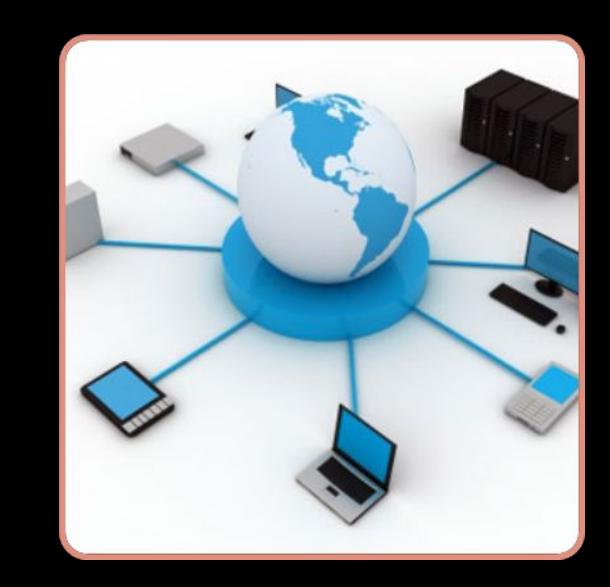

## Hypertext Markup Language

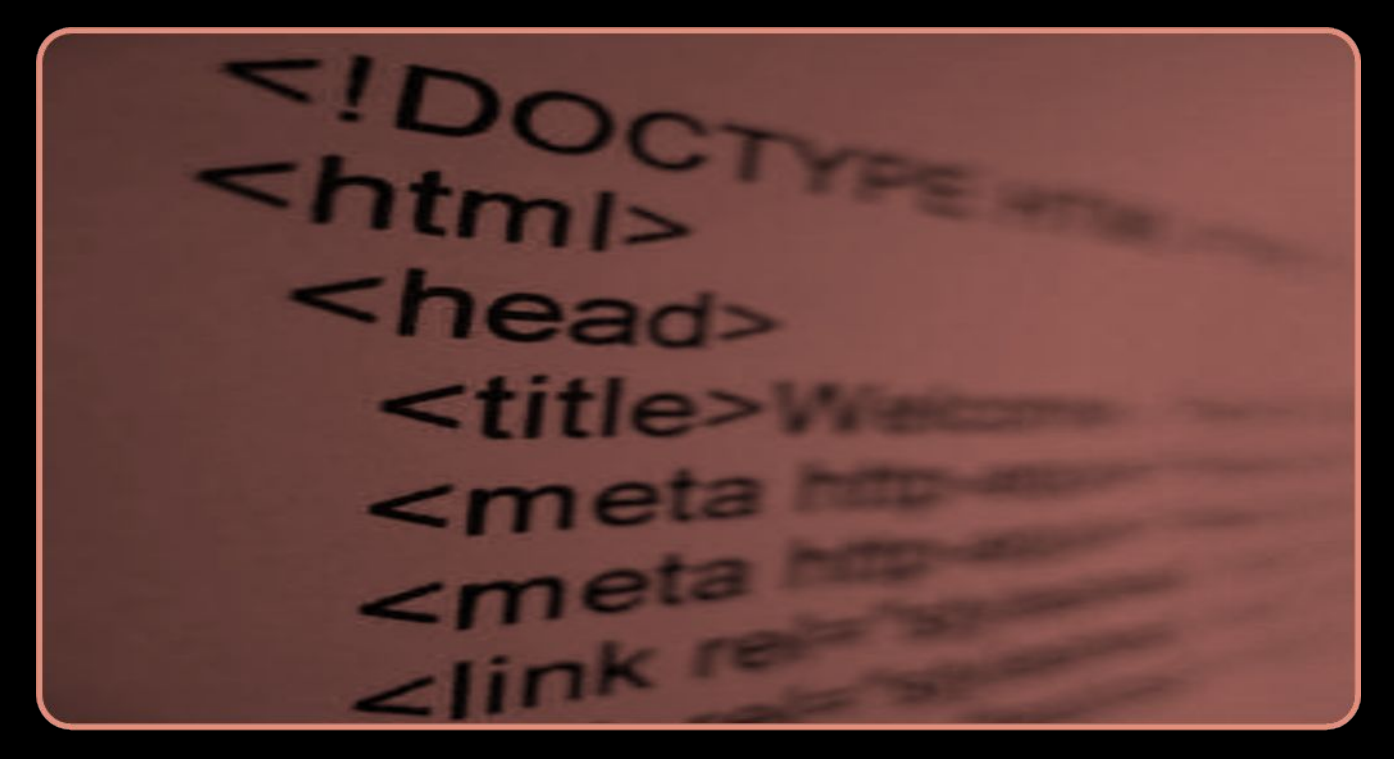

### Hypertext Markup Language

- HTML Hyper Text Markup Language
	- A notation for describing
		- document structure (semantic markup)
		- formatting (presentation markup)
	- Looks (looked?) like:
		- A Microsoft Word document
- The markup tags provide information about the page content structure
- •A HTML document consists of many tags

### Creating HTML Pages

- An HTML document must have an . htm or . html file extension
- •HTML files can be created with text editors:
	- NotePad, NotePad ++, Sublime Text
- •Or HTML editors (WYSIWYG Editors):
	- Microsoft WebMatrix
	- Microsoft Expression Web
	- Microsoft Visual Studio
	- Adobe Dreamweaver

### HTML – Past, Present, Future

- 1991 HTML first mentioned Tim Berners-Lee HTML tags
- 1993 HTML (first public version, publish
- 1993 HTML 2 draft
- 1995 HTML 2 W3C
- 1995 HTML 3 draft
- 1997 HTML 3.2 "Wilbur"
- 1997 HTML  $4 -$ "Cougar" CSS
- 1999 HTML 4.01 (final)
- 2000 XHTML draft
- 2001 XHTML (final)
- 2008 HTML5 / XHTML5 draft
- 2011 feature complete HTML5
- 2022 HTML5 final specification

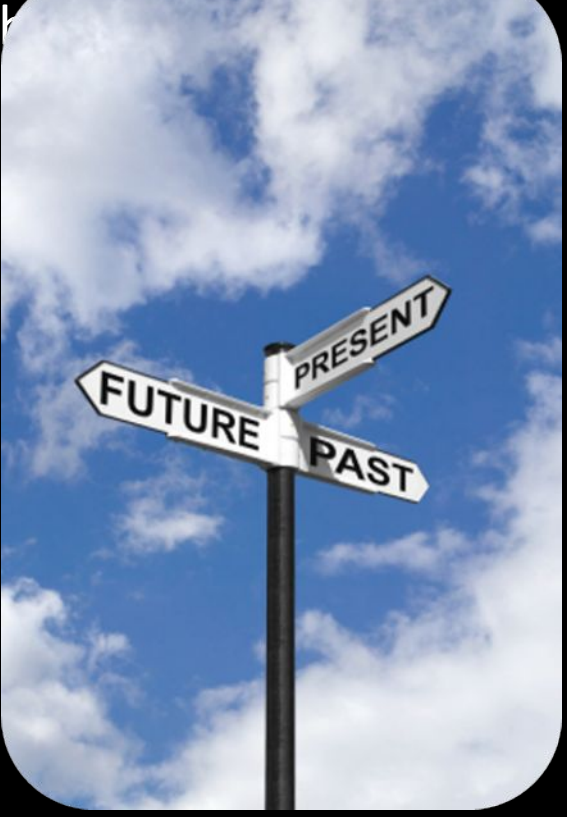

## HTML Terminology

#### Tags, Attributes and Elements

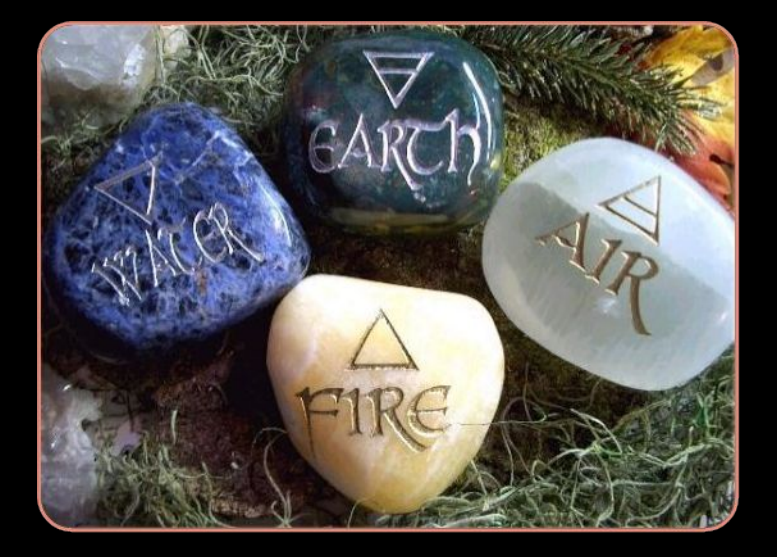

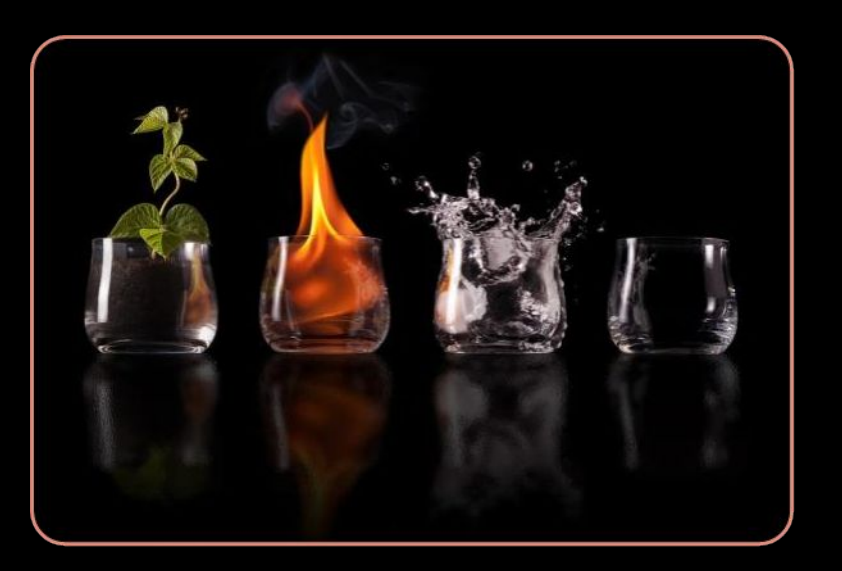

### HTML Terminology

#### • Concepts in HTML

- Tags
	- Opening tag and closing tag
	- The smallest piece in HTML
- Attributes
	- Properties of the tag
	- Size, color, etc…
- Elements
	- Combination of opening, closing tag and attributes

### HTML Tags

#### • Tags are the smallest piece in HTML Document

- Start with "<" and end with ">"
- Two kinds of tags
	- Opening
		- Mark the start of an HTML element
	- Closing
		- Mark the end of an **HTML element**
		- Start in  $"$ </"

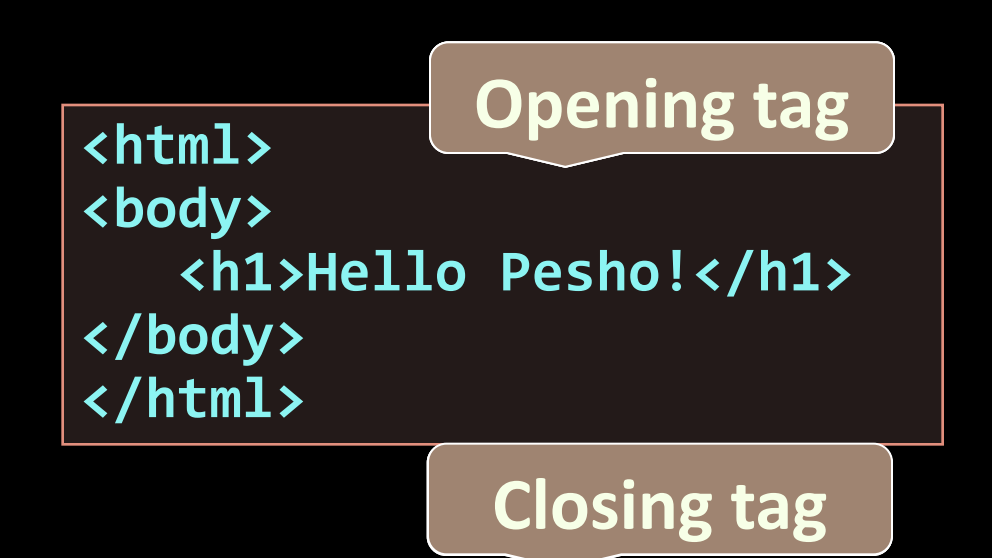

### Attributes

•Attributes are properties of HTML Elements

- Used to set size, color, border, etc…
- Put directly in the tags
- Has value surrounded by " " or ' '
	- The value is always a string

```
<!-– makes a hyperlink to Google -->
<a href="http://google.com"> go to Google</a>
<!-– makes a horizontal line -->
<hr width="95%" size="3px"/>
<!-– adds an image in the web page -->
<img src="images/SEB-Ninja.png"/>
                                            Some tags don't 
                                            have closing tag
```
### Most Common Attributes

- There are some attributes that are common for every HTML element
	- Id, class, name, style
- •And some attributes are specific
	- For example the attribute src of the img element
		- Shows the path to the image to be shown

### HTML Elements

•HTML Elements are combination of tags and attributes

• Opening tag with some or none attributes and a closing tag

**<a href="http://google.com"> go to Google</a>**

**<html>…</html>**

### HTML Document Structure

- Some elements are essential to each HTML Document:
	- html, head, body, doctype
- The html element
	- Used to mark the beginning and ending of a HTML document
	- All the content of the web page is inside this tag

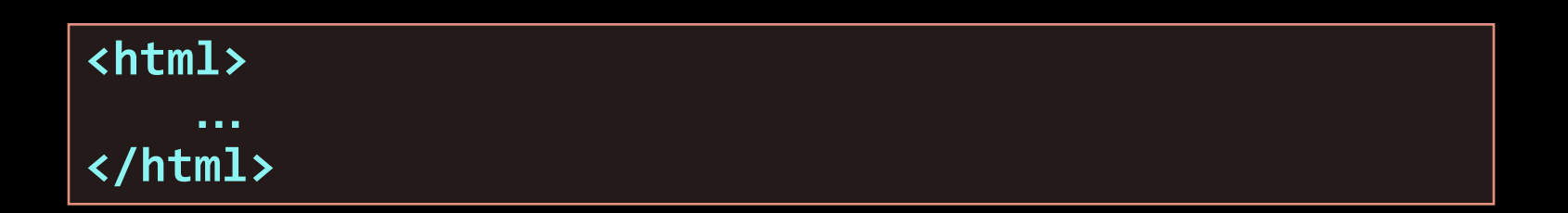

### Head Element

- The head tag contains markup that is not visible to the user (i.e. the person using the browser)
	- But helps the browser to render correctly the HTML document

#### •What is in there?

- Styles, scripts
- Declare encodings
- Etc..
- The title tag the text in the tab of a browser

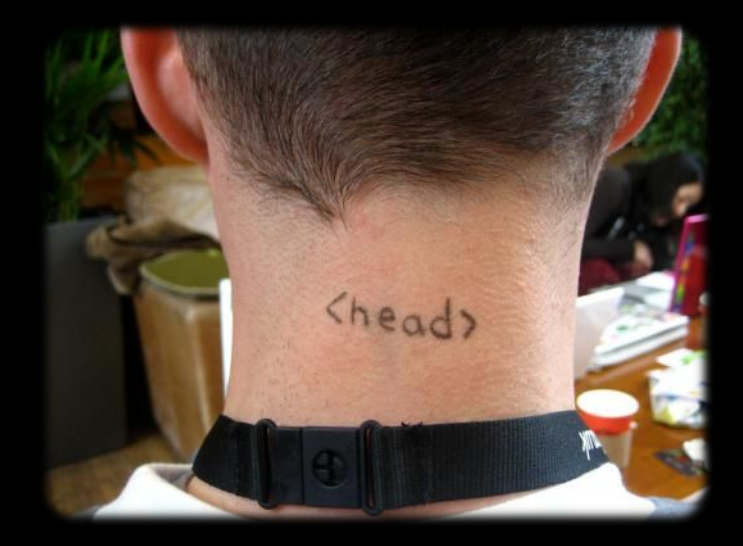

### Body Element and Doctype

• body element contains all the visible to the user markup

- Headings, text, hyperlinks, images, etc…
- Textboxes, sliders, buttons…
- Doctype is kind of the validator of the page
	- Tells the browser in which version of HTML the page is written
	- HTML 5 Doctype

# HTML Common Elements

Used in 90% of all the sites

### Text Formatting

- Text formatting tags modify the text between the opening tag and the closing tag
	- Ex. <b>Hello</b> makes "Hello" bold

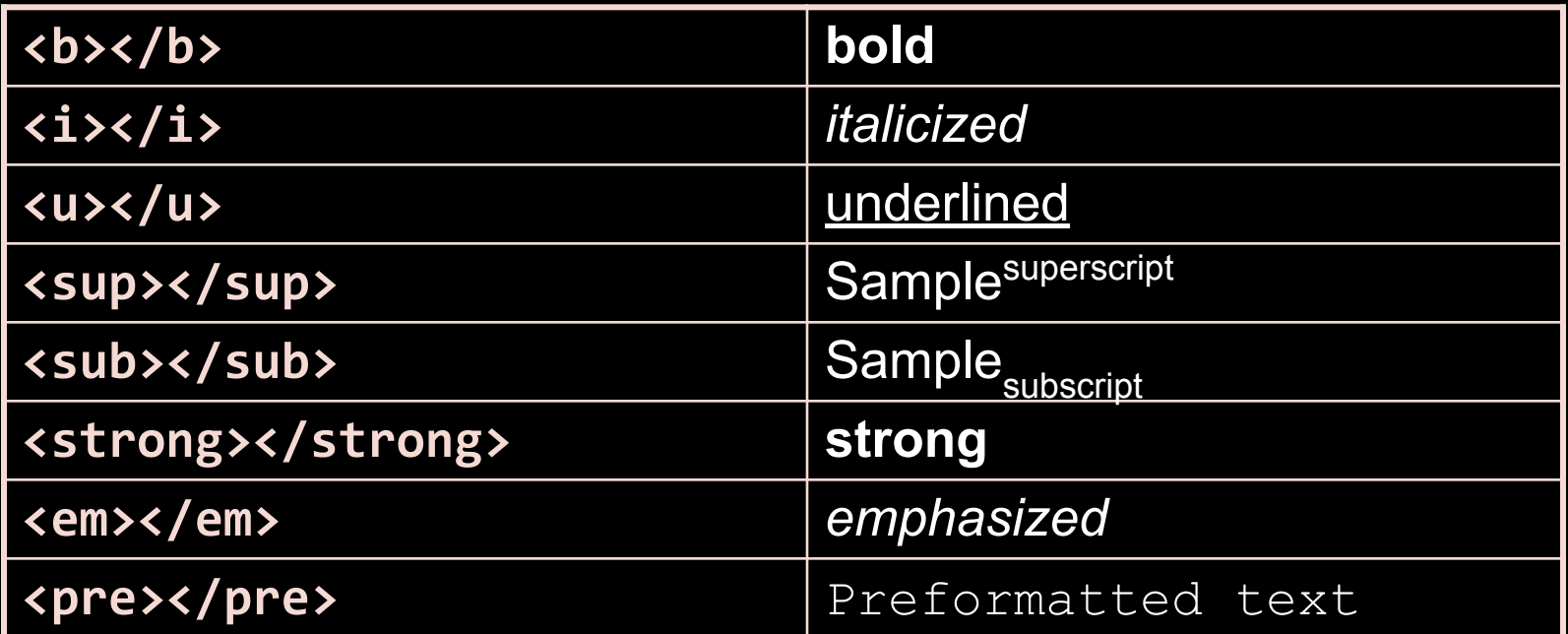

#### ⬥ **Many of the formatting tags are deprecated**

⬥ **Use CSS instead**

### Some Simple Tags

•Hyperlink Tags

**<a href="http://www.telerik.com/" title="Telerik">Link to Telerik Web site</a>**

•Image Tags

**<img src="logo.gif" alt="logo" />**

• Text formatting tags

**This text is <em>emphasized.</em> <br />new line<br /> This one is <strong>more emphasized.</strong>**

### Headings and Paragraphs

• Heading Tags (h1 – h6)

**<h1>Heading 1</h1> <h2>Sub heading 2</h2> <h3>Sub heading 3</h3>**

• Paragraph Tags

**<p>This is my first paragraph</p> <p>This is my second paragraph</p>**

• Sections: div and span

**<div style="background: skyblue;">** This is a div</div>

### Ordered Lists: <ol>Tag

#### • Create an Ordered List using <ol></ol>:

```
a. Apple
•Attribute values for type are 1, A, a, I, or i
1. Apple
2. Orange
3. Grapefruit
                                                i. Apple
                                               ii. Orange
                                               iii. Grapefruit
 <ol type="1">
    <li>Apple</li>
    <li>Orange</li>
    <li>Grapefruit</li>
 </ol>
```
**b. Orange**

**A. Apple**

**B. Orange**

**C. Grapefruit**

**c. Grapefruit**

**I. Apple**

**II. Orange**

**III. Grapefruit**

### Unordered Lists: <ul> Tag

• Create an Unordered List using <ul></ul>:

```
<ul type="disc">
   <li>Apple</li>
   <li>Orange</li>
   <li>Grapefruit</li>
</ul>
```
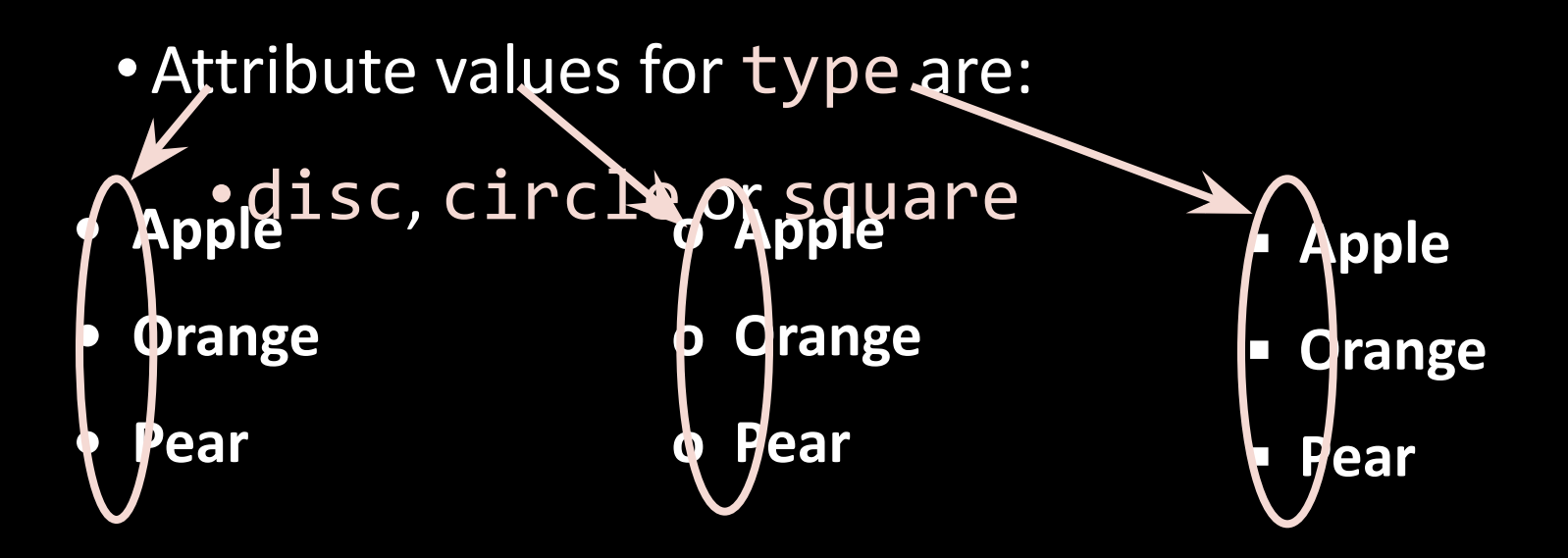

### Definition lists: <dl> tag

• Create definition lists using <dl>

• Pairs of text and associated definition; text is in <dt> tag, definition in <dd> tag

```
<dl>
```

```
<dt>HTML</dt>
   <dd>A markup language …</dd>
   <dt>CSS</dt>
   <dd>Language used to …</dd>
</dl>
```
- Renders without bullets
- Definition is indented

### Definition list

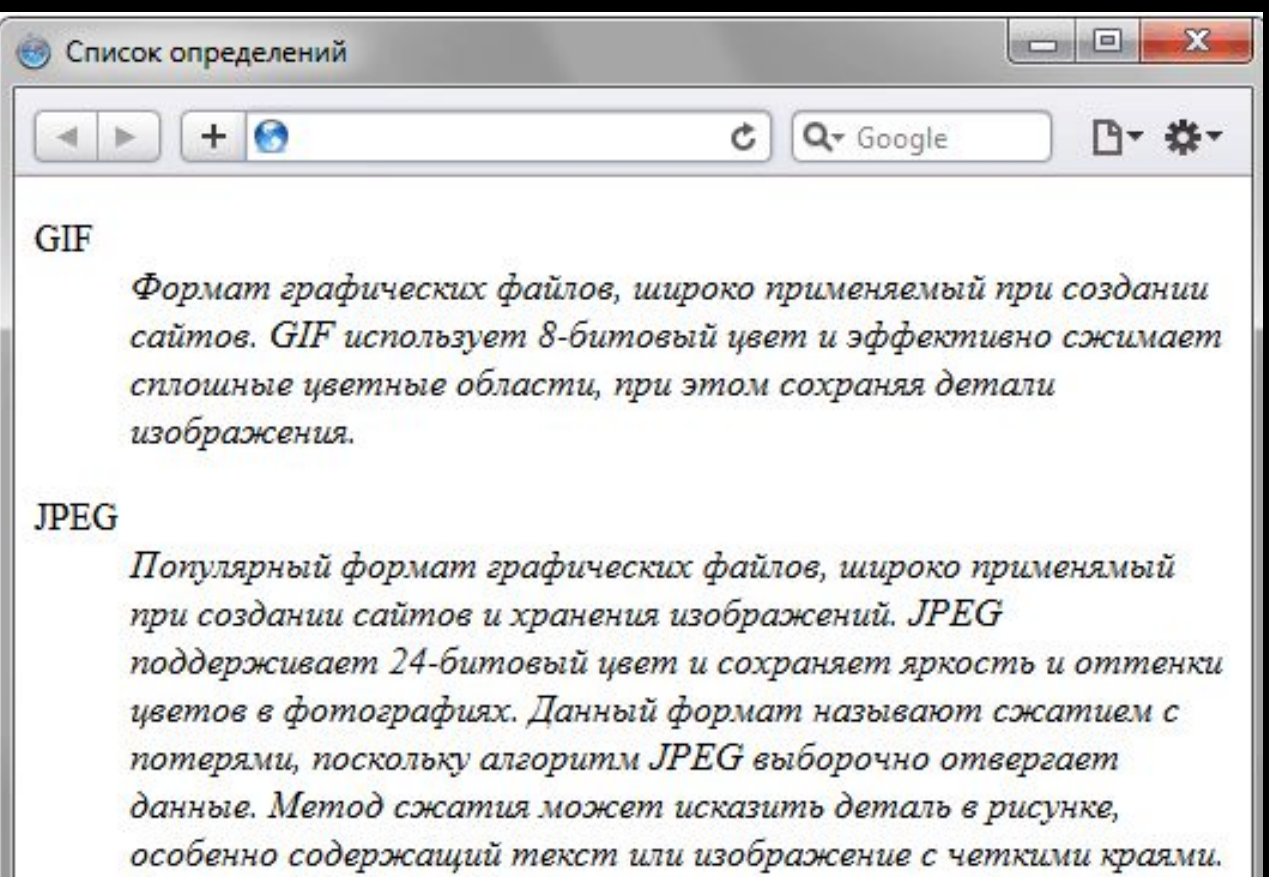

Формат JPEG не поддерживает прозрачность, когда вы сохраняете фотографию в формате JPEG, прозрачные пиксели заполняются определенным цветом.

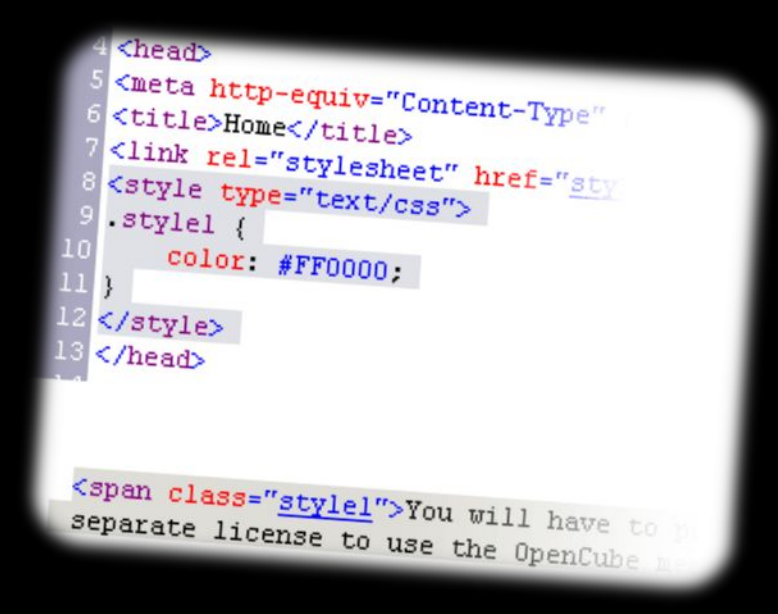

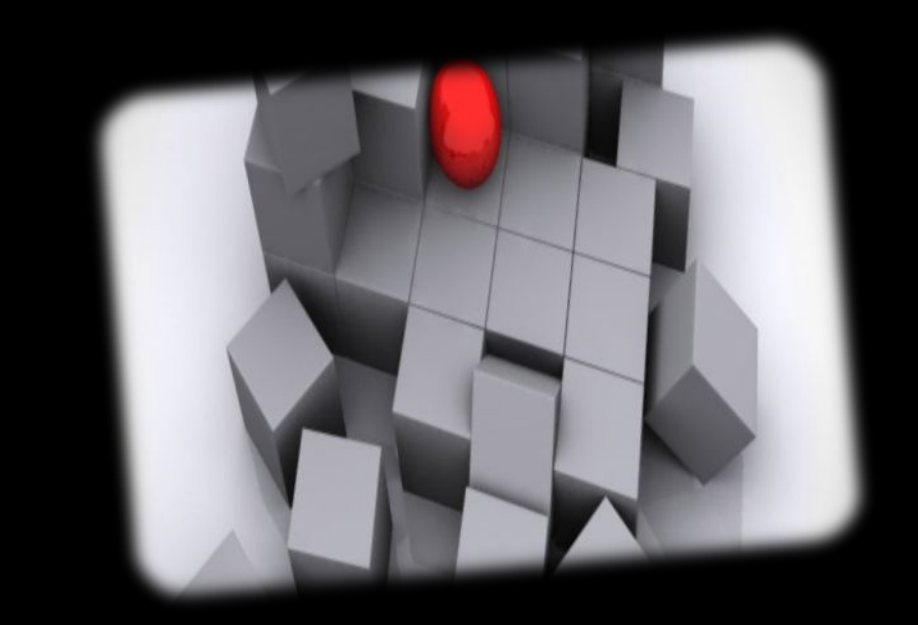

### Section Elements

The <div> and The <span>

### The <div> Tag

- - Block element
	- Used with CSS
- Example:

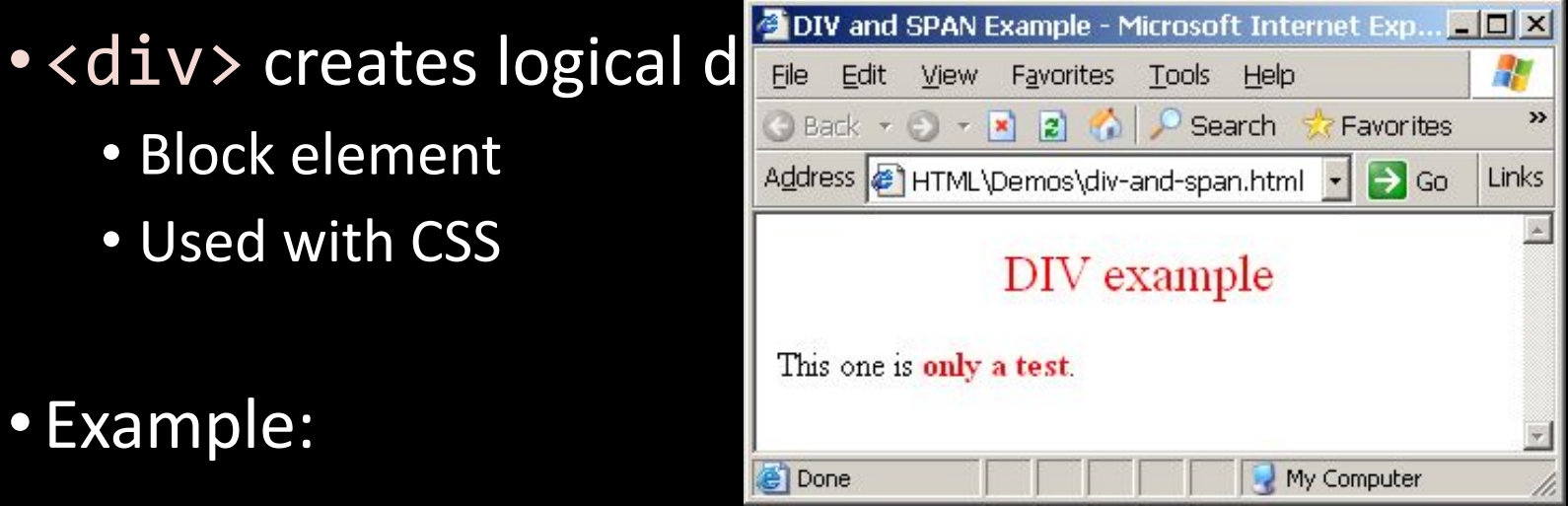

**<div style="font-size:24px; color:red">DIV example</div> <p>This one is <span style="color:red; font-weight:bold">only a test</span>.</p>**

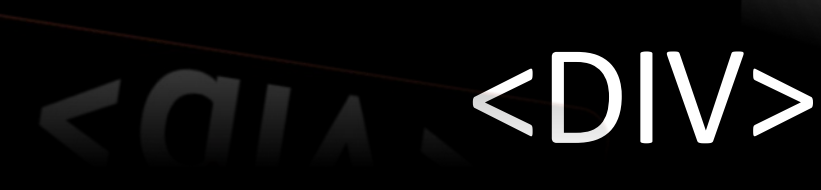

Live Demo

**Company** 

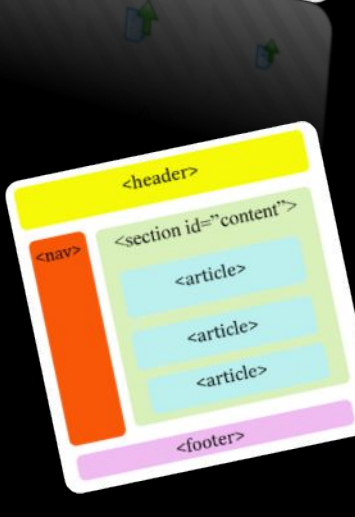

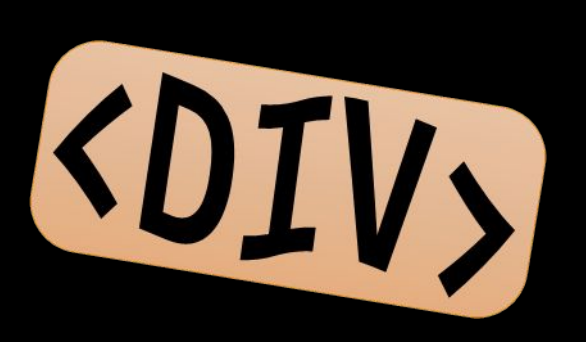

### The <span> Tag

- •Inline style element
- •Useful for modifying a specific portion of text
	- Don't create a separate area (paragraph) in the document
- Mainly used to style parts of a text

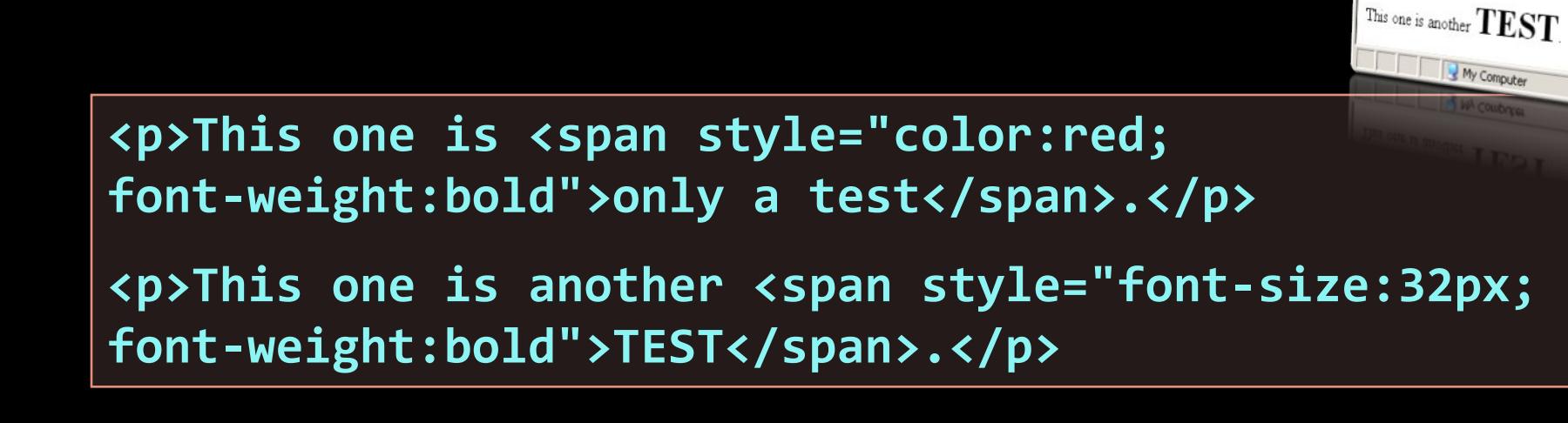

Edt View Favorites G Back + () + R 2 4

Address a span.html - Go Links

This one is only a test.

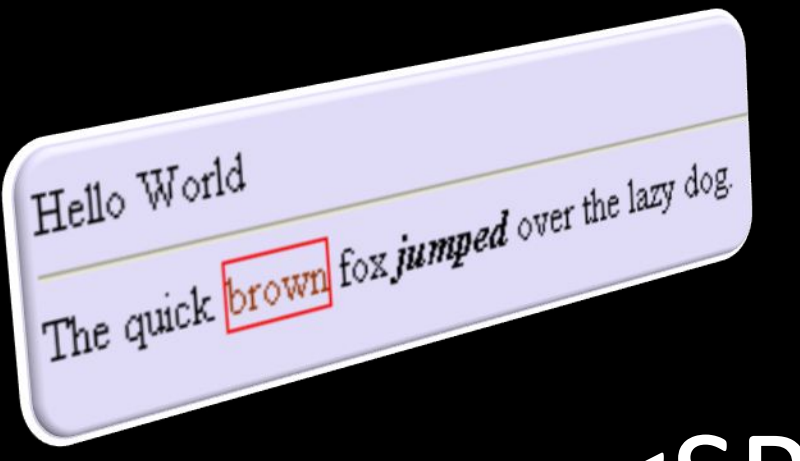

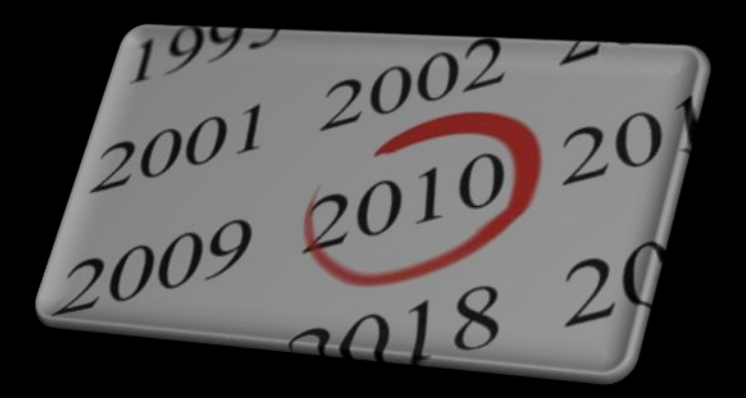

### <SPAN>

#### Live Demo

# >some text</span>

### Semantic Structural Tags

### The Structure of a Web Page

•A sample layout structure of a Web Page

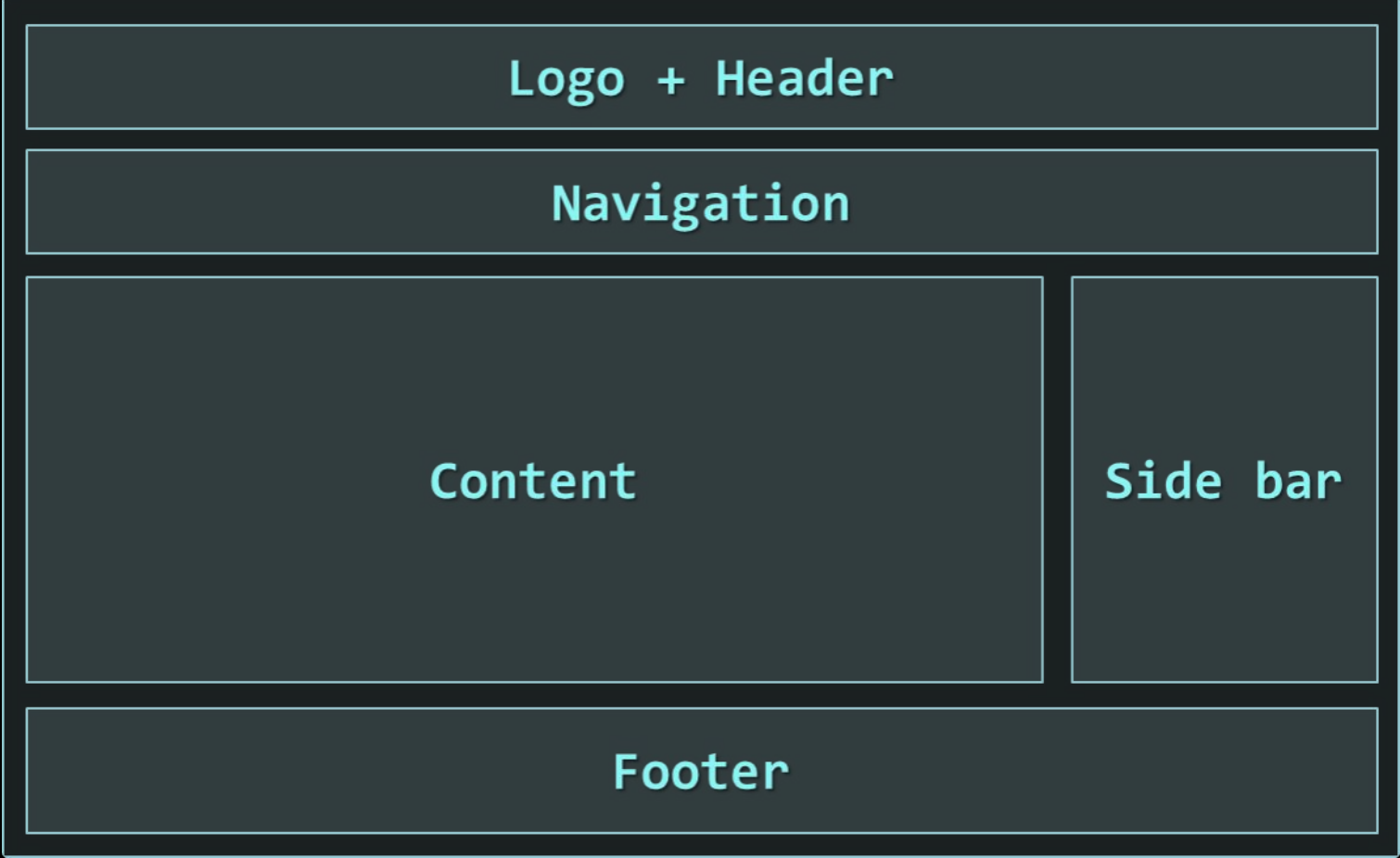

### The "HTML 4 and Before" Way

•Using divs with IDs

• The IDs are needed for styling

```
<html>
<head> … </head>
<body>
     <div id="header"> … </div>
     <div id="navigation"> … </div>
     <div id="sidebar"> … </div>
     <div id="content"> … </div>
     <div id="footer"> … </div>
</body>
</html>
```
### The HTML 5 Way

• In HTML 5 there are semantic tags for layout

```
• Knav>, <header>, <footer>, <section>
<html>
<head> … </head>
<body>
     <header> … </header>
     <nav> … </nav>
     <aside> … </aside>
     <section> … </section>
     <footer> … </footer>
</body>
</html>
```
• Work only on newer browsers

### Remember

- It is important to have the correct vision and attitude towards HTML
	- HTML is only about structure, not appearance
	- Browsers tolerate invalid HTML code and parse errors you should not
	- Always think about semantics
- The W3C HTML Validator is a way to validate your HTML
	- http://validator.w3.org/

### Exercises

#### 1. Write an HTML page like the following:

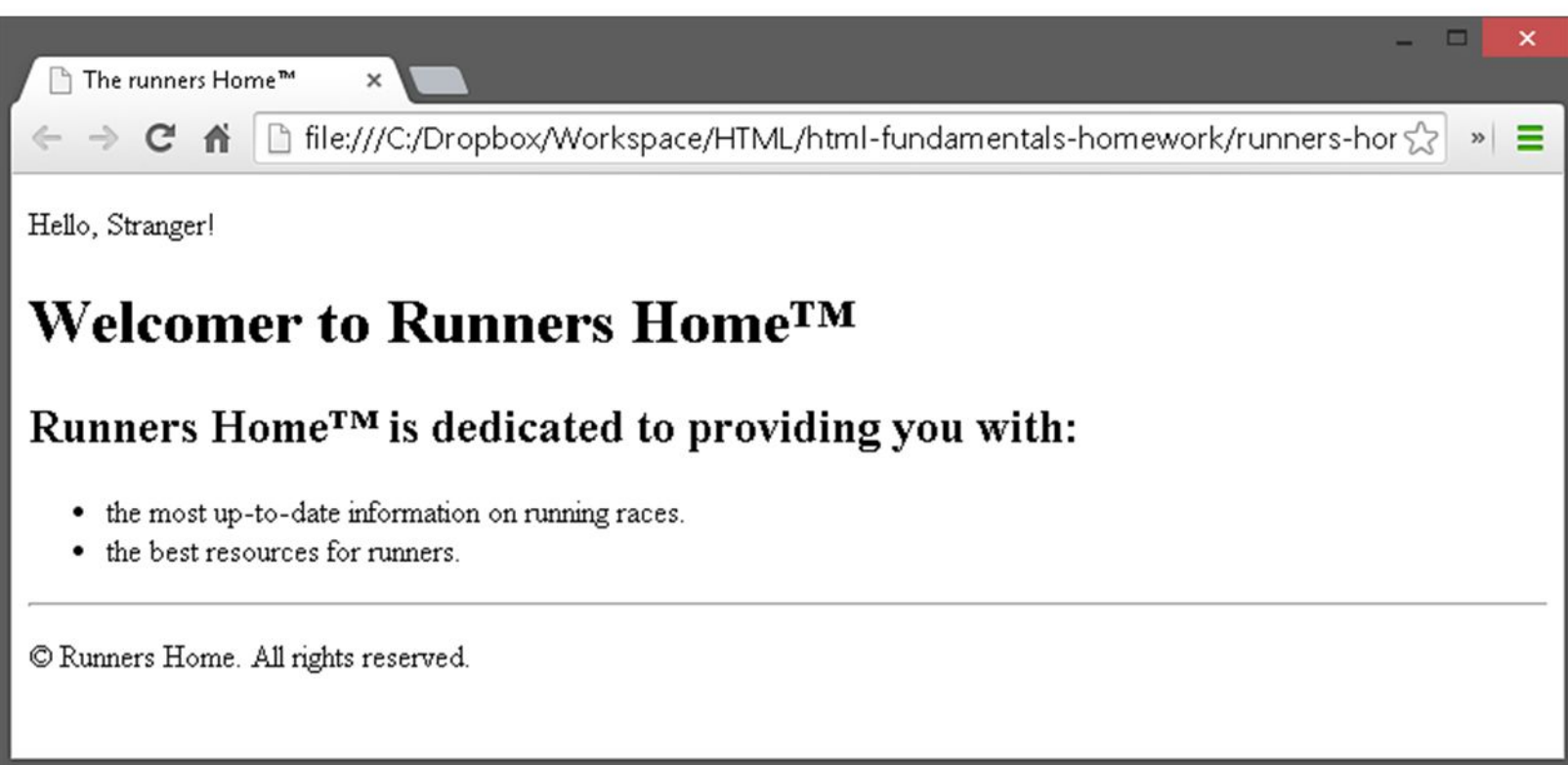

### Exercises (2)

### 2. Write an HTML page like the following:

#### **Preceding Text**

- L. List Item 1
	- a. Nested Item 1.1
	- b. Nested Item 1.2
- Ш. List Item 2
	- 1. Nested Item 2.1
	- 2. Nested Item 2.2
		- o Nested Item 2.2.1
		- Nested Item 2.2.2  $\circ$ 
			- Nested Item 2.2.2.1
			- Nested Item 2.2.2.2
		- o Nested Item 2.2.3
	- 3. Nested Item 2.3
- III. List Item 3
	- Nested Item 3.1  $\bullet$
	- Nested Item 3.1
	- Nested Item 3.1

#### Exercises (3) 3. Create an user profile Web

page profile.html, friends page named friends.html and info page named home.html. Link them to

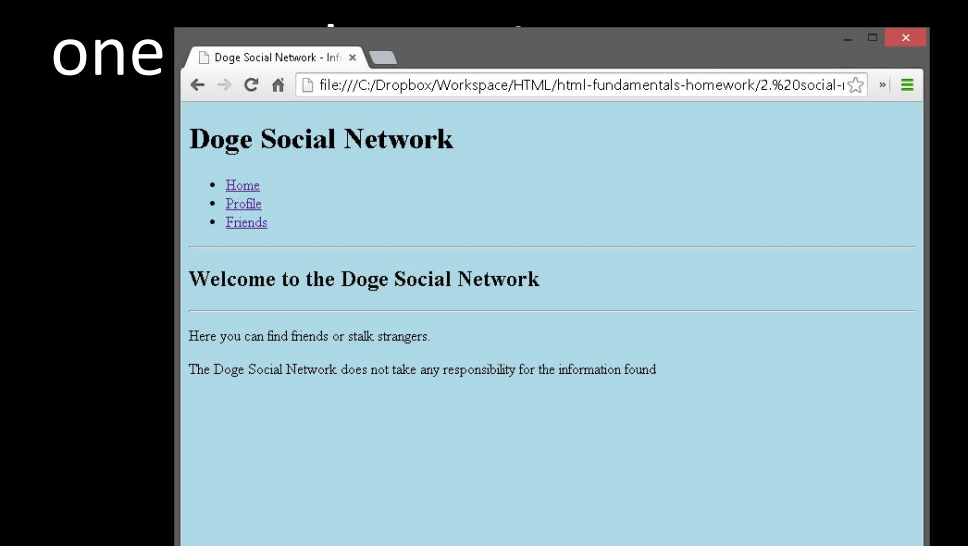

#### Doge Social Network - Frie x ← → C A D file:///C:/Dropbox/Workspace/HTML/html-fundamentals-homework/2.%20social-rs/z » = **Doge Social Network**  $\bullet$  Home • Profile · Friends **Friends of Doge** Such Friend hest friend Many Friends unknown Wow yeah, right

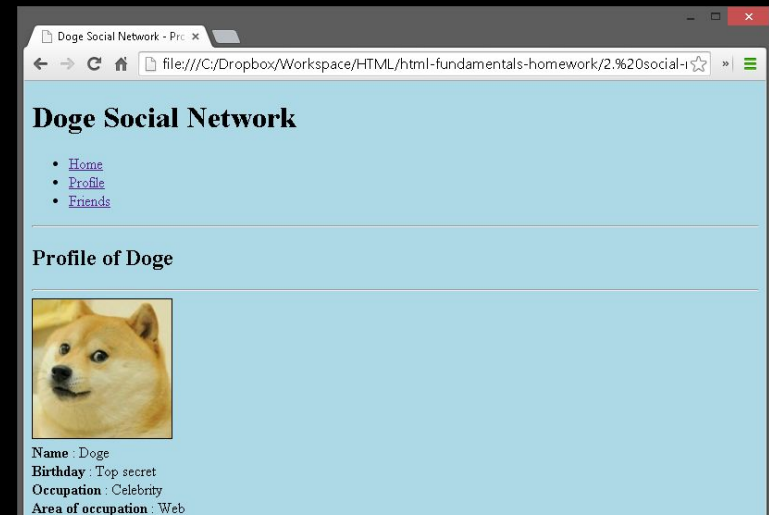